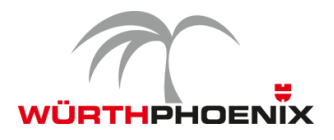

# **NetEye Release Notes - Version 3.8**

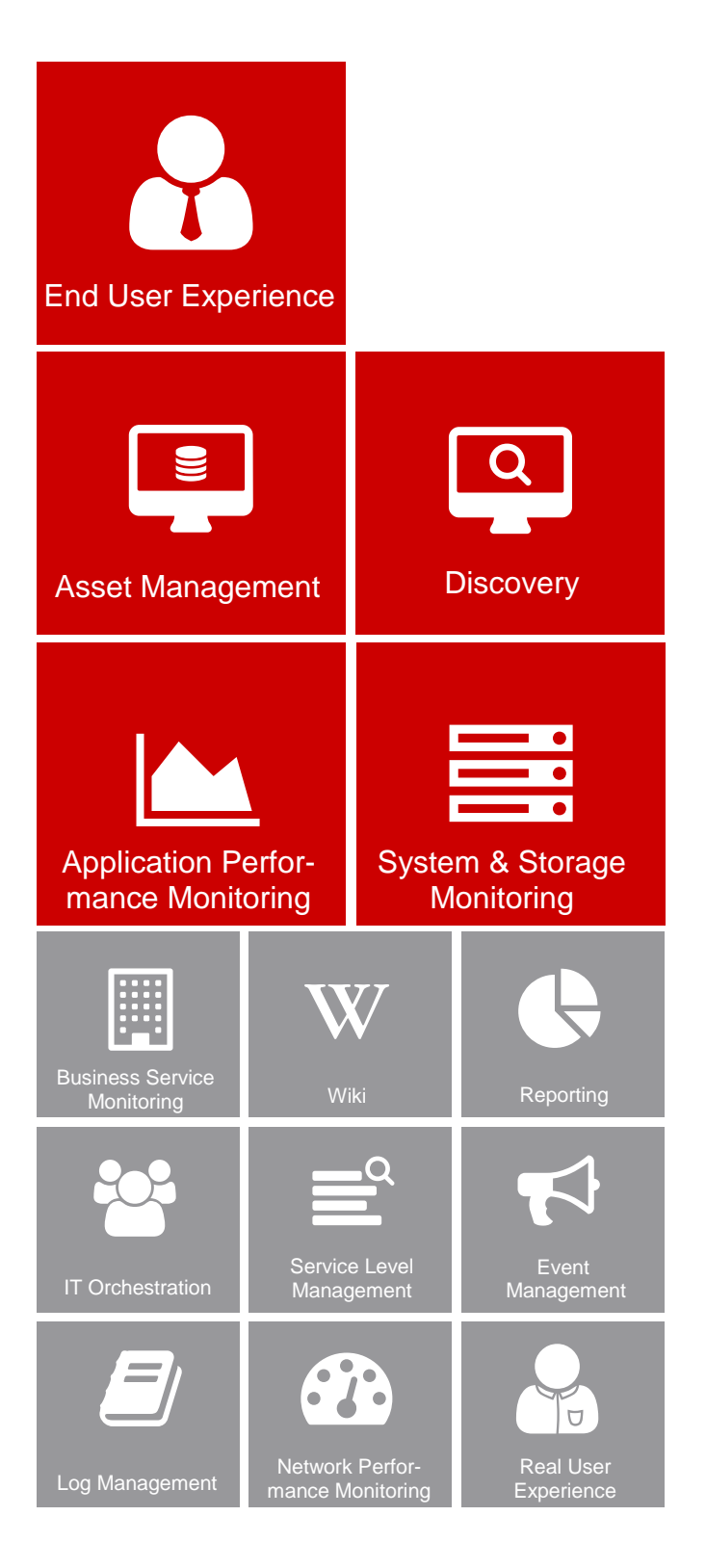

*Dieses Dokument enthält eine Aufstellung der neuen Funktionen und der Verbesserungen, die für die neue Version 3.8 von WÜRTHPHOENIX NetEye implementiert wurden.*

# Neue Release-Strategie

Mit 2016 wurde für NetEye eine neue Release-Strategie eingeführt, welche drei Minor-Releases pro Jahr vorsieht. Dadurch können die neuen Funktionen schneller an die Anwender weitergegeben und die Update-Vorgänge wesentlich vereinfacht werden. Mit der mitgelieferten Dokumentation können Updates in Zukunft direkt vom NetEye-Anwender selbst vorgenommen werden.

# NetEye 3.8

Die neueste NetEye-Version enthält unter anderem wichtige Verbesserungen in den Bereichen Discovery und Asset Management, sowie eine neue Möglichkeit zum Erkennen von Mustern und Trends in großen Datenmengen.

Zusätzlich bringt der Release von Alyvix 2.3 neue, in NetEye integrierbare Features zur Überwachung der End User Experience.

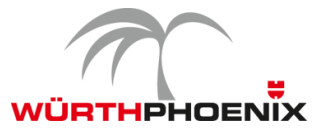

## **1. Erkennung von Mustern und Trends in großen Datenmengen**

Das System Monitoring erfüllt die Aufgabe der kontinuierlichen Überwachung von Fehlermeldungen von Statusänderungen. Neben Statusmeldungen wird auch eine Vielzahl von Leistungsdaten gesammelt. Diese können bereits in überschaubaren IT-Umgebungen eine beachtliche Datenmenge liefern. Sind die Datenbanken, in denen die gesammelten Daten hinterlegt werden (z.B. RRD), nicht miteinander verbunden, ist eine Auswertung schwierig und kann daher unvollständig sein.

Die bis vor kurzem bestehenden Auswertungsmöglichkeiten erlaubten es, über die grafische Abbildung der gesammelten Werte die unterschiedlichen RRD-Datenbanken miteinander in Verbindung zu bringen. Der Vergleich vieler Systeme war jedoch nur erschwert möglich.

#### **Zeitorientierte Abbildung von Leistungsdaten**

Im neuen Ansatz, der für Installationen ab NetEye 3.8 implementierbar ist, wird die Barriere zwischen den verschiedenen Datenbeständen aufgebrochen, indem die Informationen in einer **einheitlichen Zeitreihendatenbank** abgelegt werden. Der Vorteil dabei ist, dass eine Vielzahl von Performancedaten verschiedener Systeme für eine Zeitspanne in wenigen Augenblicken grafisch dargestellt und ausgewertet werden kann.

Die **zeitorientierte Abbildung** der Leistungsdaten übernimmt die Datenbank **InfluxDB**. Die Daten können in NetEye nun mit verschiedenen Auflösungen und Vorhaltezeiten abgelegt werden.

### **Grafischer Vergleich zur Trenderkennung**

Für die grafische Darstellung liefert **Grafana** das Frontend, über welches die Suchanfragen vordefiniert und die entsprechenden Grafiken generiert werden.

Die Integration von InfluxDB und Grafana ist für die **Erkennung von Trends** innerhalb großer Datenmengen konzipiert. Die leistungsstarke Datenbank stellt Daten innerhalb von Millisekunden nach deren Erfassung zur Verfügung, wodurch sie Analysen in Echtzeit ermöglicht. Durch den Vergleich historischer Daten können Muster, Trends, Abweichungen und Entwicklungen erkannt werden.

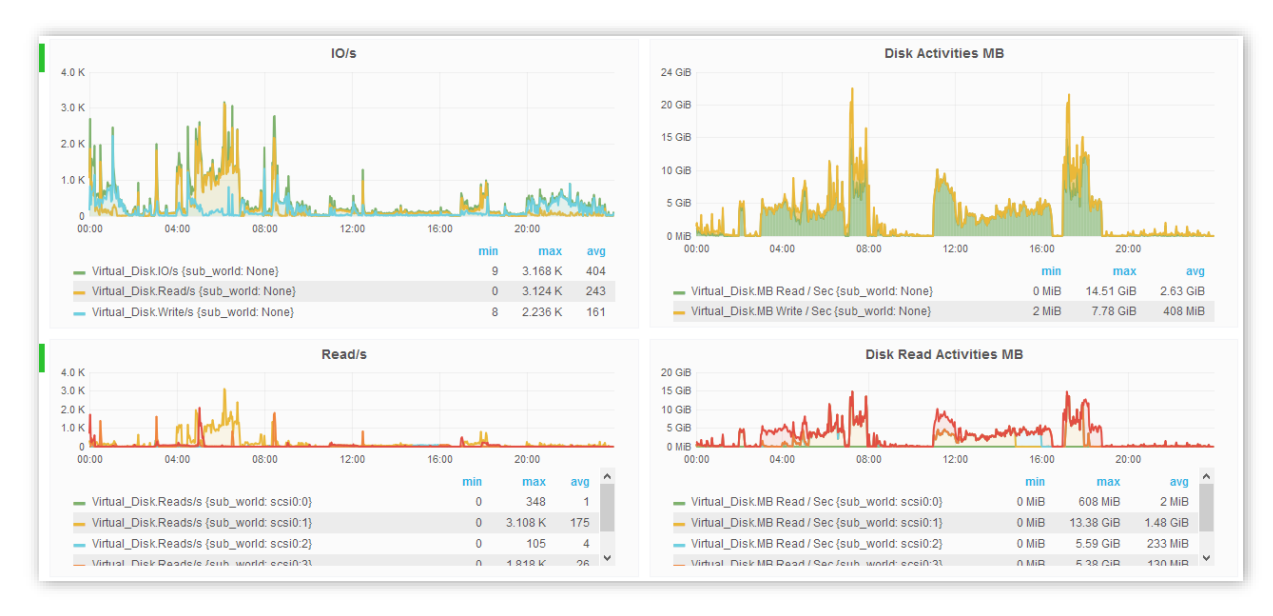

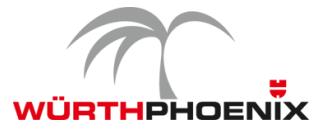

Ein Einsatzbeispiel für InfluxDB und Grafana ist die Überwachung der Ressourcenverwendung verschiedener Serverfarmen. Dabei können Entwicklungen der Leistungsdaten der verschiedenen Knoten verglichen und Abweichungen von gewohnten Mustern erkannt werden.

Ab dem aktuellen Release können InfluxDB und Grafana auf Kundenwunsch in NetEye aktiviert werden.

### **2. Zeitersparnis durch erweitertes Infrastruktur Discovery**

Upgrade der Basis des NetEye Discovery-Moduls auf NeDi 1.6.

### **Erweiterung des automatischen Discovery:**

Die Erkennungsmodelle für das automatische Netzwerk Discovery wurden ausgeweitet und bieten nun eine bessere Unterstützung zahlreicher Hersteller. Folgende Komponenten werden unterstützt:

- Wireless Access Points und Access Point Controller
- VMware-basierte virtuelle Infrastrukturen
- softwarelose Geräte wie Drucker und Switche

#### **Abbildung der Netzwerk-Topologie:**

Es ist nun möglich die automatisch erzeugten Grafiken durch Zoomen und Ziehen manuell anzupassen. So kann eine noch bessere Übersicht über logische Gruppierungen und Abhängigkeiten geschaffen werden.

Neben der Erfassung der Gerätedaten zu Modell, System, Hersteller usw., werden nun auch entsprechende Aufstellungen zu den verschiedenen Kategorien automatisch generiert. Dies ermöglicht einen intuitiven Überblick über die Topologie und die Zusammensetzung des Netzwerks.

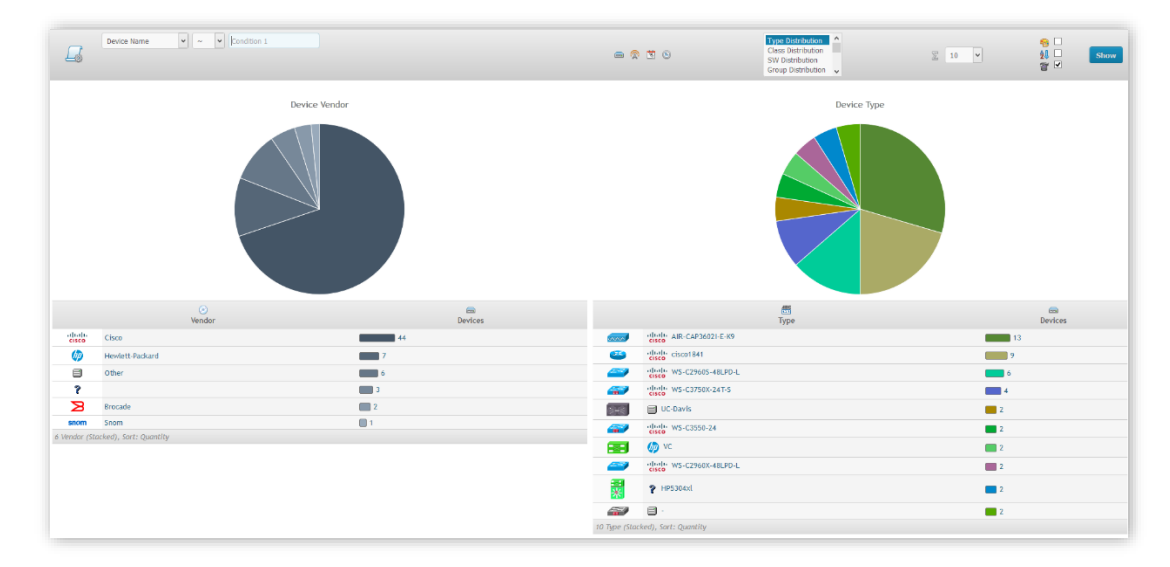

### **Verschlüsselung des Zugangspassworts für die Befehlszeile**

Durch das Upgrade auf NeDi 1.6 können die Zugangspasswörter der Netzwerkgeräte verschlüsselt werden.

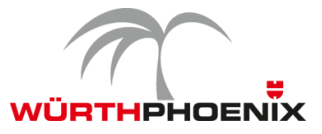

### **3. Benutzerfreundlicheres Asset Management**

Das Upgrade der zugrundeliegenden GLPI-Installation ermöglicht durch die neue vertikale Menüleiste eine schnellere Navigation zu den gewünschten Inhalten. Die Plugins werden in bestehende Menüpunkte integriert und nicht sind mehr separat aufgelistet.

### **SIM-Card Inventory:**

Informationen zu den vom Unternehmen verwendeten SIM-Karten können nun in das Asset Management-Modul hochgeladen und dort verwaltet werden. Zusätzlich können auch Verknüpfungen zu den entsprechenden Geräten und Verträgen gepflegt werden.

# **4. SMS-Versand unabhängig vom Standort der NetEye Appliance**

Für NetEye-Installationen, welche vom Mobilfunknetz abgeschirmt sind und daher ein SMS-Versand vom Standort der Appliance aus nicht möglich ist, bietet sich nun eine Alternative. Mittels Integration eines Adapters ist es möglich, das SMS-Gateway, welches üblicherweise direkt an die NetEye Appliance angeschlossen sein muss, über das lokale Netzwerk anzubinden. Das Modem kann dadurch an einem optimalen Versandpunkt positioniert werden.

Die von NetEye generierten Benachrichtigungen gelangen über das lokale Netzwerk zum SMS-Gateway und werden von dort aus an den Empfänger versendet. Dieser Ansatz kann auch für virtuelle NetEye-Umgebungen umgesetzt werden.

# **5. Neue NetEye API**

Die Einführung der NetEye API ermöglicht das Auslesen von Monitoring-Ergebnissen und die Konfiguration von Monitoring-Komponenten aus Dritt-Systemen, wie z.B. einer bestehenden CMDB.

### **6. Allgemeine Erweiterungen**

### **Reporting**

Die vereinfachte Konfiguration von Reports wird über den Editor des NetEye Reportings ermöglicht. Außerdem können Verfügbarkeitsstatistiken verteilter Monitoring-Umgebungen abgebildet werden.

### **Upgrade auf SahiPro 6.3**

Das Upgrade auf die neueste SahiPro Version, bietet unter anderem die Möglichkeit zur Passwortverschlüsselung, bessere Performance und erhöhte Kompatibilität mit Web-Inhalten.

Außerdem werden automatische Bildschirmfotos, für die vereinfachte Fehlerdiagnose, nun auch für Tests-Cases in Firefox bereitgestellt.

NetEye unterstützt nun die Integration mehrerer, geografisch verteilter SahiPro-Instanzen.

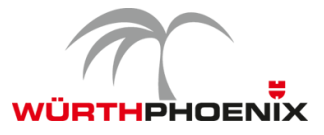

#### **Event Management**

Die Eingrenzung der Analyse von Log-Ereignissen auf bestimme Quellsysteme ist möglich. Dies trägt maßgeblich zur Optimierung des Ressourcenverbrauchs bei.

#### **AS400 Monitoring**

Das AS400 Monitoring Plugin unterstützt jetzt mehrsprachige Systeme.

#### **VMware SDK**

Das VMware SDK wurde auf Version 6.0 upgedatet, um die Kompatibilität mit den neuesten VMware-Infrastrukturen zu gewährleisten.

### **7. Verbesserungen im Bereich End User Experience Monitoring: Release von Alyvix 2.3**

Der neueste Master Release von Alyvix 2.3 bringt Verbesserungen wie höherer Präzision, einstellbare Messgenauigkeit, detailliertere Reports und neue Möglichkeiten zur Speicherung und Veröffentlichung der Anwendungs-Leistungsdaten.

#### **Erhöhte Robustheit und mehr Flexibilität in der Objekterkennung**

Benutzertransaktionen werden aus mehreren Alyvix Keywords zusammengesetzt. Dabei definiert jedes Keyword ein einzelnes Handlungselement. Ein Keyword enthält das grafische Element, sowie die Art und Weise wie mit diesem interagiert werden soll.

Seit Alyvix 2.3 können für die robuste und eindeutige Definition grafischer Elemente eine Hauptkomponente und beliebig viele Unterkomponenten ausgewählt werden. Zusätzlich wird für jede Komponente ein Bereich definiert, die sogenannte Region of Interest (ROI), in welcher die Komponente auftreten kann. Dadurch bleibt die Objekterkennung robust und flexibel, auch wenn die Applikation, z.B. aufgrund des verwendeten Browsers, leicht abgeändert dargestellt wird.

Ab sofort kann die Zeit bis zum Ausblenden von Bildschirminhalten gemessen werden.

#### **Einstellbare Genauigkeit der Performancemessung**

Die Messgenauigkeit von Alyvix 2.3 kann frei definiert werden. Im Fall einer virtuellen Maschine ist es möglich den *Frame Grabber* mit einer Präzision von 1/10 Sekunde und den *Grafik Detektor* mit einer Genauigkeit von 2/10 Sekunden einzustellen. Die Arbeitsfrequenzen können auch während laufender Test Cases und nur für ein kritisches Handlungselement verändert werden. Dadurch wird die CPU-Belastung, aber auch die Messgenauigkeit erhöht.

Für jedes Alyvix-Keyword werden die entsprechenden Performancedaten festgehalten. Diese Daten entsprechen den Millisekunden, welche für die visuelle Erkennung des definiteren Elements benötigt werden. Die Verarbeitungszeit für Erkennung, Interaktion und Output wird von den Performancedaten ausgeschlossen. Als Ergebnis bleibt die tatsächliche Netto-Transaktionszeit.

Alyvix-Keywords können für mehrere Test Cases wiederverwendet werden.

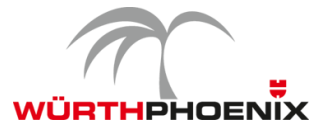

#### **HTML Reports der Test Cases**

Alyvix 2.3 generiert HTML-Reports, welche die erfassten Leistungsdaten, sowie Screenshots der Applikation enthalten. Schlägt ein Test Case fehl, wird dies durch ein rotes Ampelzeichen gekennzeichnet. Zusätzlich wird das Auftreten des Fehlers als Animation (.gif) gespeichert und im Report abgebildet. So kann einfach erkannt werden, welches Element nicht ermittelt werden konnte.

Durch diese Reports kann die Servicequalität sichergestellt werden. Zusätzlich sind sie beim Erstellen der Test-Cases für das Troubleshooting sehr hilfreich.

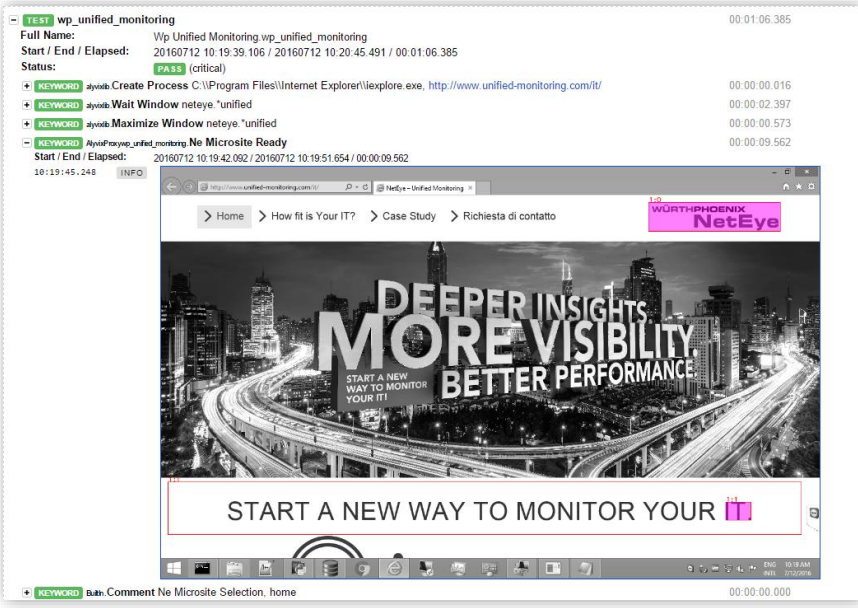

### **Retention und Veröffentlichung der Performancedaten**

Alyvix 2.3 sichert alle gesammelten Performancedaten in einer separaten Datenbank. Das System ist standartmäßig in den Windows Performance Monitor (WPM) integriert. Dadurch können alle gesammelten Leistungsdaten im WPM veröffentlicht werden. Dies erlaubt allen gängigen Monitoring-Systemen die gesammelten Daten abzurufen.

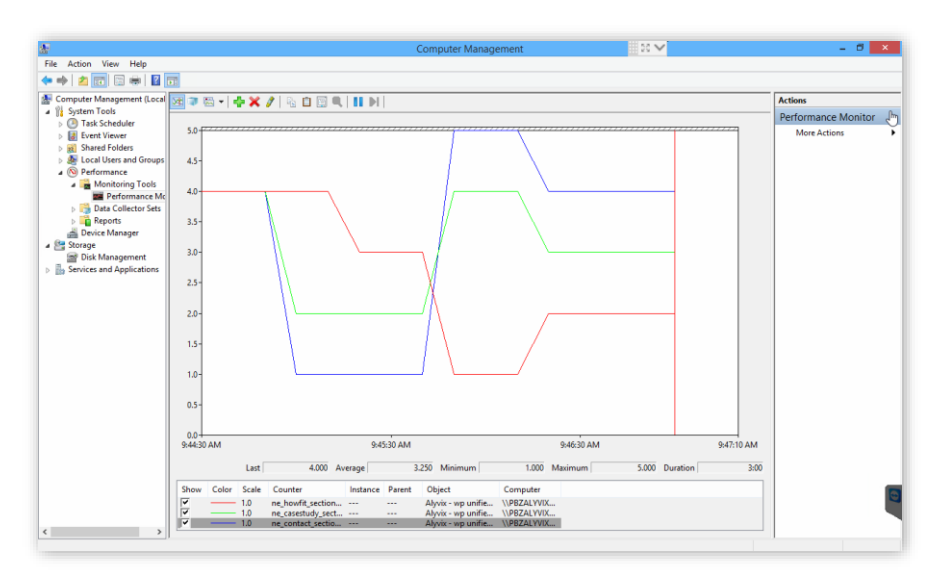

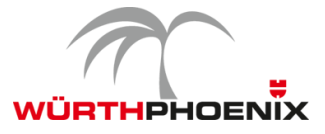

## **8. NetEye 3.8 Upgrade-Hinweise**

Das Upgrade von NetEye 3.7 auf NetEye 3.8 kann anhand der in NetEye 3.7 zur Verfügung gestellten Dokumentation autonom vorgenommen werden.

- Schritt 1: Update des Dokumentationspaketes in NetEye 3.7 durch folgenden Befehlt "yum --enablerepo=neteye update neteye-documentation"
- Schritt 2: Ausführung der in der aktualisierten Dokumentation beschriebenen Upgrade-Prozedur.

Das autonome Upgrade ist weiterhin für alle Minor NetEye Releases möglich. Voraussetzung hierfür ist eine auf CentOS 6 basierende NetEye-Installation (alle Versionen ab NetEye 3.6).